1. Kreiraj slijedeće mape i podmape na disku C:

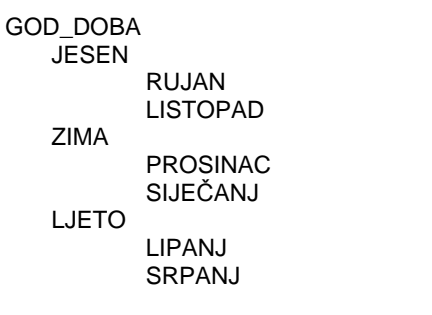

- 2. Preimenuj mapu RUJAN u STUDENI.
- 3. Obriši podmapu SRPANJ.
- 4. Iskopiraj mapu ZIMA u mapu LJETO.
- 5. Premjesti mapu JESEN u podmapu SIJEČANJ.
- 6. U mapi JESEN kreiraj dokument u Word-u pod nazivom LIST.
- 8. U mapi JESEN kreiraj gokument u word-u kopiraj u mapu STUDENI.<br>7. Taj dokument u Word-u kopiraj u mapu STUDENI.
- 8. Napravi prečac mape GOD\_DOBA na radnu površinu.
- 1. Kreiraj slijedeće mape i podmape na disku C:

## RAČUNALA

 ULAZNE\_JEDINICE MIŠ **TIPKOVNICA**  IZLAZNE\_JEDINICE MONITOR PISAČ POHRANA\_POD DISK DISKETA

- 2. Preimenuj mapu MIŠ u ČITAČ.
- 3. Obriši podmapu MONITOR.
- 4. Iskopiraj mapu ULAZNE\_JEDINICE u podmapu DISKETA.
- 5. Premjesti mapu IZLAZNE\_JEDINICE u podmapu DISK.
- 6. U mapi ČITAČ kreiraj dokument u Word-u pod nazivom SKENER.
- 7. Taj dokument u Word-u premjesti u mapu DISK.
- 8. Napravi prečac mape RAČUNALA na radnu površinu.
- 1. Kreiraj slijedeće mape i podmape na disku C:

# AUTOMOBILI

 OPEL ASTRA **OMEGA**  RENAULT CLIO MEGAN FIAT STILO PUNTO

- 2. Preimenuj mapu ASTRA u CORSA.
- 3. Obriši podmapu PUNTO.
- 4. Iskopiraj mapu FIAT u podmapu CLIO.
- 5. Premjesti mapu OMEGA u mapu AUTOMOBILI.
- 6. U mapi CORSA kreiraj dokument u Word-u pod nazivom VOZNJA.
- 7. Taj dokument u Word-u premjesti u mapu AUTOMOBILI.
- 8. Napravi prečac mape AUTOMOBILI na radnu površinu.

1. Kreiraj slijedeće mape i podmape na disku C:

## OPCINE

**ŠENKOVEC**  KNEZOVEC ŠENKOVEC ČAKOVEC MAČKOVEC ŽIŠKOVEC PRIBISLAVEC **BELICA** 

### GARDINOVEC BELICA

- 1. Preimenuj mapu ŽIŠKOVEC u VRATIŠINEC.
- 2. Obriši podmapu PRIBISLAVEC.
- 3. Iskopiraj mapu GARDINOVEC u podmapu KNEZOVEC.
- 4. Premjesti mapu MAČKOVEC u mapu BELICA.
- 5. U mapi MAČKOVEC kreiraj dokument u Word-u pod nazivom MJESTO.
- 6. Taj dokument u Word-u kopiraj u mapu VRATIŠINEC.
- 7. Napravi prečac mape OPCINE na radnu površinu.

1. Kreiraj slijedeće mape i podmape na disku C:

#### GOD\_DOBA

**JESEN**  RUJAN LISTOPAD ZIMA PROSINAC SIJEČANJ LJETO

 LIPANJ SRPANJ

- 1. Preimenuj mapu RUJAN u STUDENI.
- 2. Obriši podmapu SRPANJ.
- 3. Iskopiraj mapu ZIMA u mapu LJETO.
- 4. Premjesti mapu JESEN u podmapu SIJEČANJ.
- 5. U mapi JESEN kreiraj dokument u Word-u pod nazivom LIST.
- 6. Taj dokument u Word-u kopiraj u mapu STUDENI.
- 7. Napravi prečac mape GOD\_DOBA na radnu površinu.
	- 1. Kreiraj slijedeće mape i podmape na disku C:

## RAČUNALA

 ULAZNE\_JEDINICE MIŠ **TIPKOVNICA**  IZLAZNE\_JEDINICE MONITOR PISAČ POHRANA\_POD DISK DISKETA

- 1. Preimenuj mapu MIŠ u ČITAČ.
- 2. Obriši podmapu MONITOR.
- 3. Iskopiraj mapu ULAZNE\_JEDINICE u podmapu DISKETA.
- 4. Premjesti mapu IZLAZNE\_JEDINICE u podmapu DISK.
- 5. U mapi ČITAČ kreiraj dokument u Word-u pod nazivom SKENER.
- 6. Taj dokument u Word-u premjesti u mapu DISK.
- 7. Napravi prečac mape RAČUNALA na radnu površinu.